## как зарегистрироваться на <u>https://www.htx.com/</u>, купить крипту и отправить ее на баланс в Простобоксе. https://www.htx.com/

Самое главное, что это не так и сложно, как может показаться без инструкции. Вообще не сложно. А пополнять таким способом баланс Простобокса очень выгодно!

## Процесс регистрации

#### Зайдите на сайт https://www.htx.com/ru-ru/register/

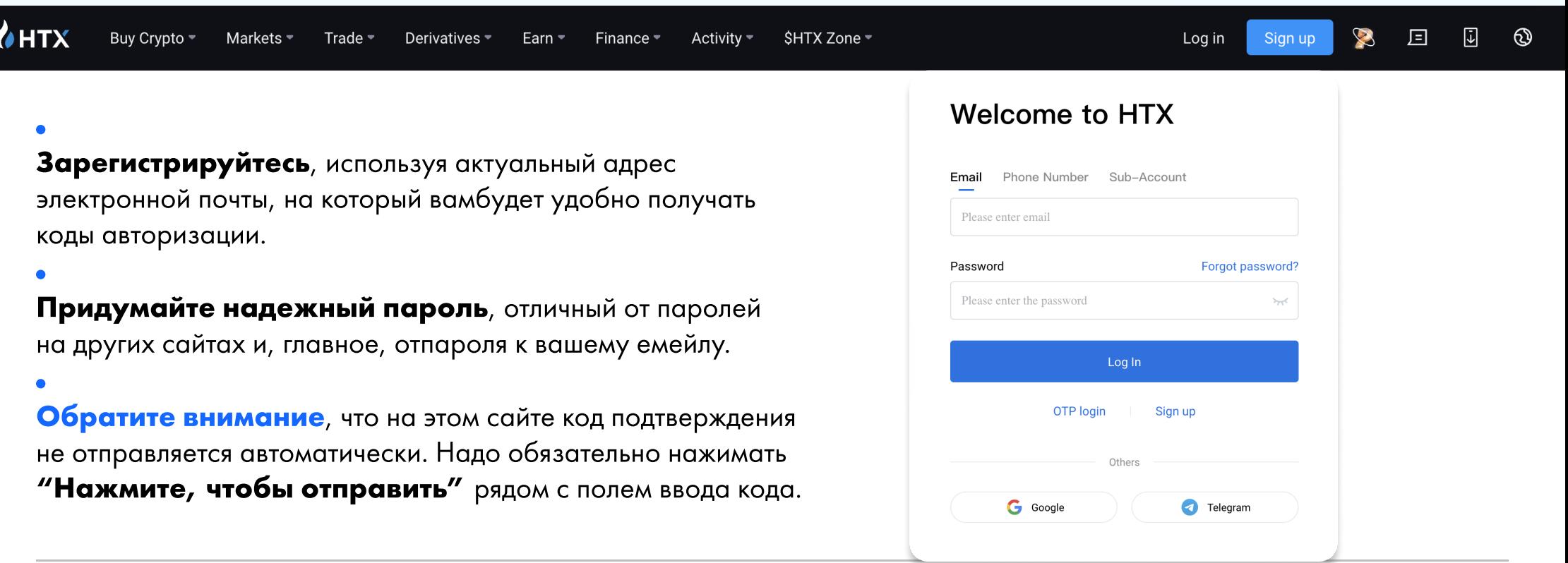

## Процесс верификации Пройдите первые два шага

# верификации тут https://www.htx.com/ru-ru/ user\_center/uc\_auth/

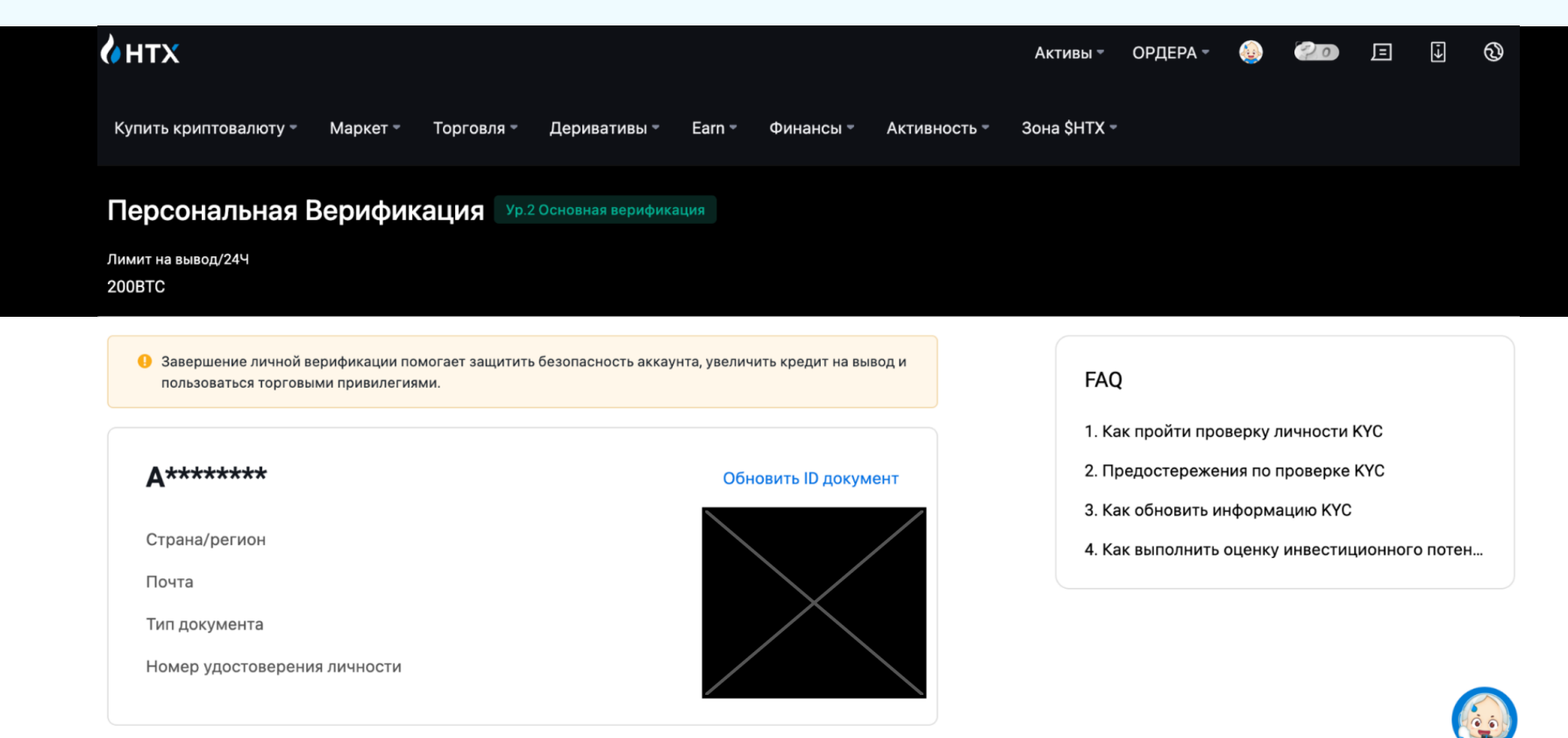

# 01.

#### Добавьте Фамилию, Имя и номер телефона.

На номер телефона будет приходить проверочный код для подверждения операций на бирже.

# 02.

#### Добавьте фото паспорта.

Это необходимое условие регистрации, без него вы не сможете пользоваться биржей.

#### Для того, чтобы купить криптовалюту достаточно вериикации Ур.1 и Ур.2

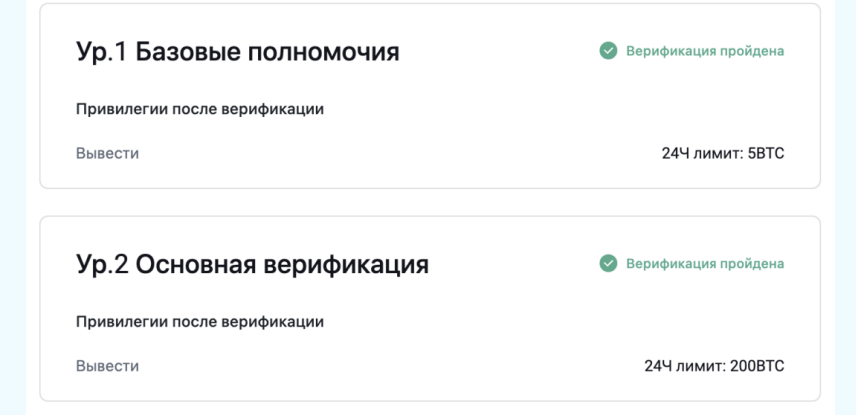

Подождите, пока ваши данные пройдут верификацию. Это занимает обычно не более 5 минут.

## Процесс покупки USDT c российской карты

#### После того, как верификация пройдена на Ур.1 и Ур.2

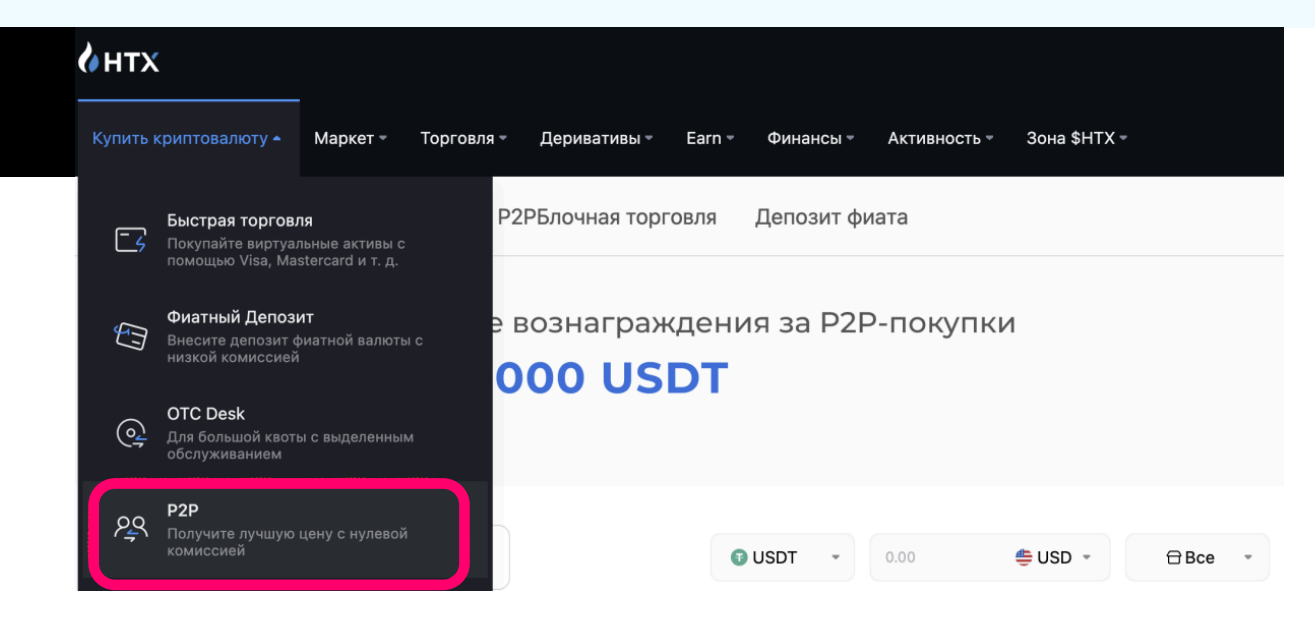

Зайдите в "Купить криптовалюту" и выберите P2P (покупка криптовалюты у частных лиц).

или перейдите по этому адресу:

[https://www.htx.com/ru-ru/fiat](https://www.htx.com/ru-ru/fiat-crypto/trade/buy-usdt-usd)[crypto/trade/buy-usdt-usd](https://www.htx.com/ru-ru/fiat-crypto/trade/buy-usdt-usd)

Выберите "рекламодателя" – человека, у которого можете купить необходимое количество USDT (аналог доллара в криптовалюте, примерно равен доллару США).

Ориентируйтесь на платежный способ. Если у вас есть только российские карты –выбирайте человека, у которого доступно пополнение на карту Тинькофф, Альфу, СБП, Райф или Сбер, например. Чтобы быстрей и проще найти тех, кто принимает рубли, выставите в фильтре валюту, остальное можно оставить по умолчанию.

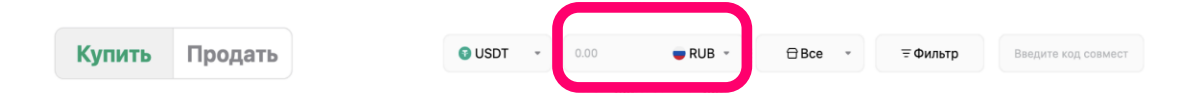

Также обратите внимание на минимальный и максимальный порог перевода у конкретного человека, сколько сделок он совершил и тп.

Сразу оговоримся, спорные моменты биржа решает в пользу покупателя. Но, чтобы спорных моментов было минимально, выбирайте человека с хорошим рейтингом и большим количеством транзакций.

# Также у разных продавцов может быть разный курс обмена, выбирайте более выгодный.

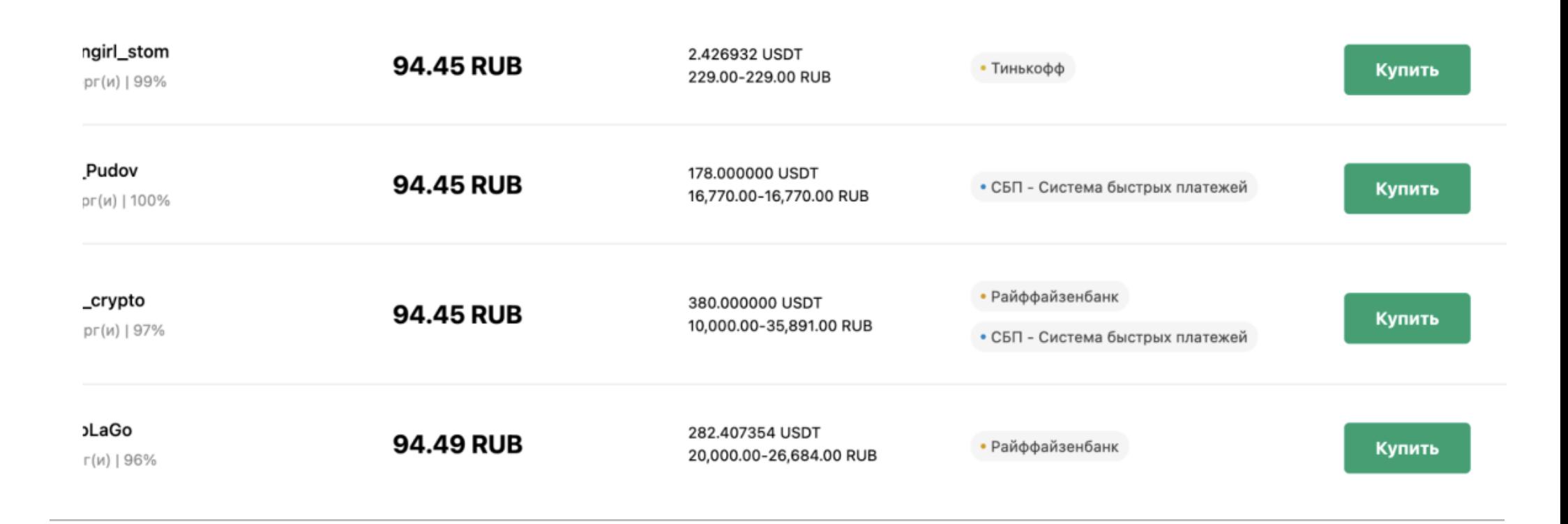

# Выбирайте "Рекламодателя" и нажимайте Купить.

В попапе проверьте и введите нужную информацию. Количество USDT, которые планируете купить или количество Рублей, которые хотите перевести в USDT.

Покупайте USDT c небольшим запасом. Пара лишних USDT может понадобиться при выводе USDT со счета на баланс Prostobox.com через сети и на комиссию при пополнении криптовалютой баланса личного кабинета.

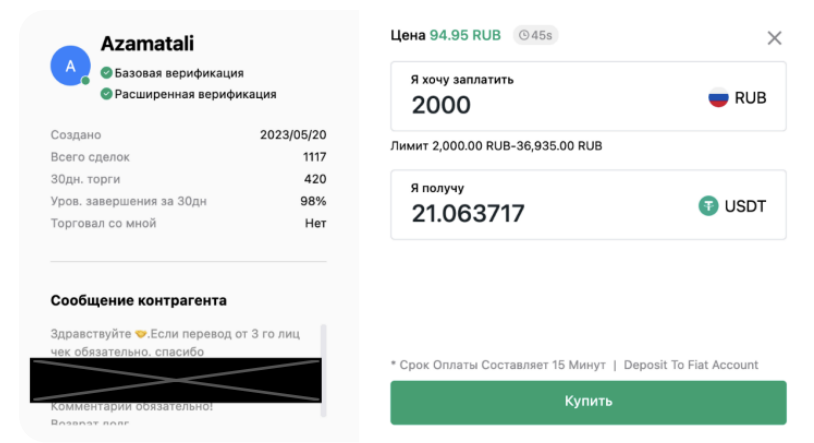

Обратите внимание на сообщение контрагента. Если вас все устраивает нажимайте "Купить"

После того как вы нажали на "Купить" в попапе и создали "ордер" - надо оплатить ваш заказ.

# Просто скопируйте номер карты и отправьте на нее нужную сумму

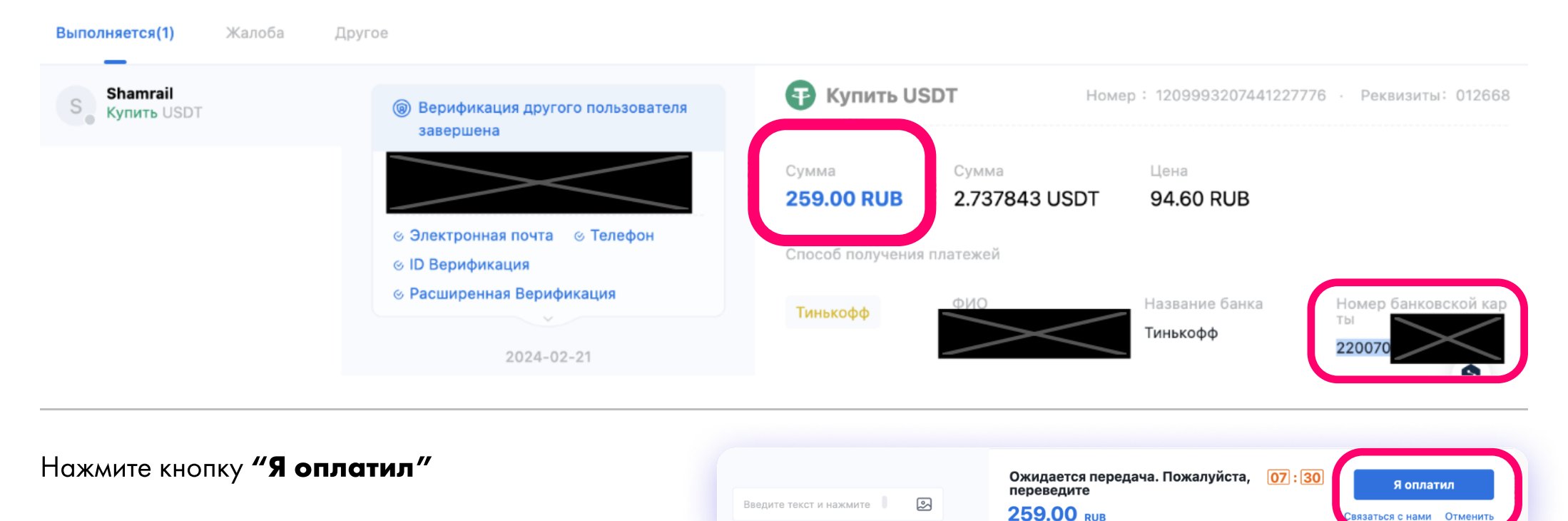

Подождите несколько минут, пока продавец проверит поступление денег и отправит вам на баланс USDT.

язаться с нами Отмени

Продавец может запросить у вас чек Продавец реализовывает 04:53 Ваши купленные ВТС будут зачислены в ближайшее транзакции через чат на этой же странице время. 98,6% покупателей получат активы в течение 5 МИНУТ – пришлите его по запросу Когда вы увидели статус "Заказ Заказ выполнен **выполнен"** можете переходить USDT внесено на Фиатный счёт, вы можете нажать, чтобы просмотреть баланс или перевести на Спотовый счёт к следующему шагу

## Процесс перевода на баланс Простобокса

#### Итак, вы в одном шаге до перевода денег на баланс Простобокса.

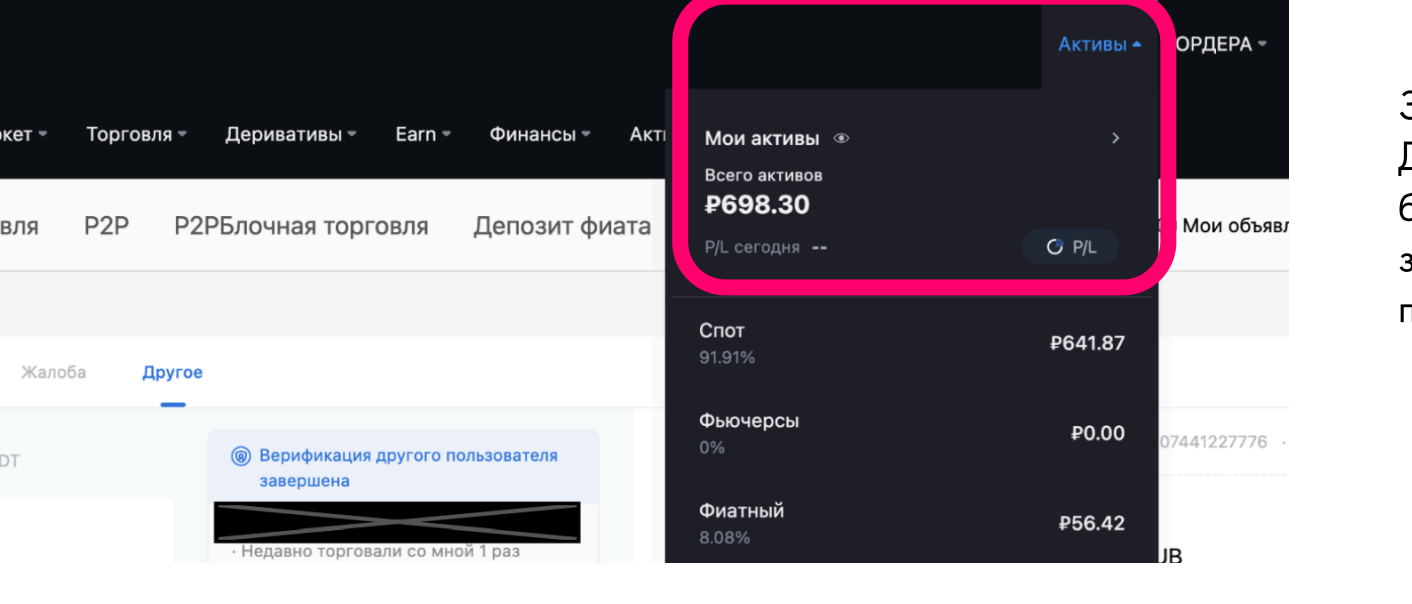

#### Зайдите во вкладку "Активы".

Деньги, которые вы только что получили будут находиться на счету Фиатный. Чтобы забросить деньги в Простобокс надо перенести деньги с Фиатный на Спот.

# Как это сделать?

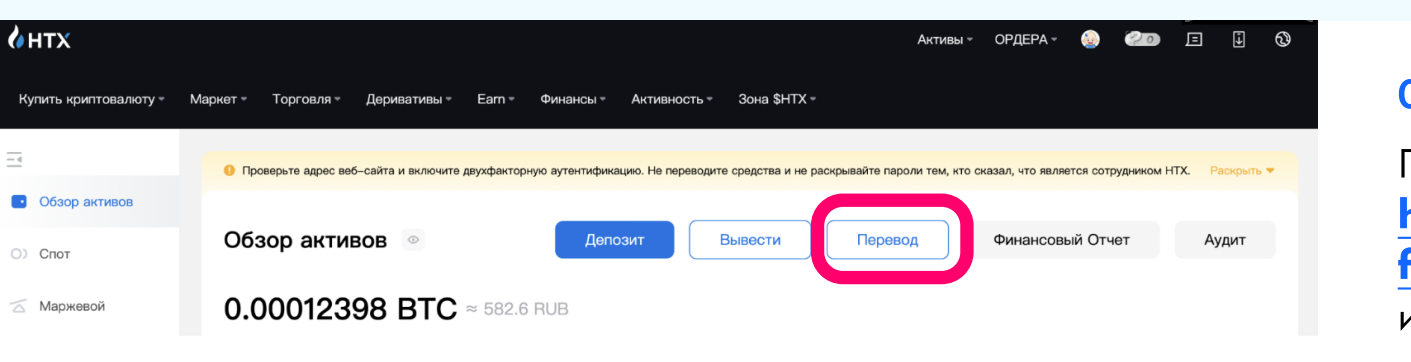

#### 01.

Перейдите в Активы и нажмите "Перевод". [https://www.htx.com/ru-ru/](https://www.htx.com/ru-ru/finance/account/) [finance/account/](https://www.htx.com/ru-ru/finance/account/) 

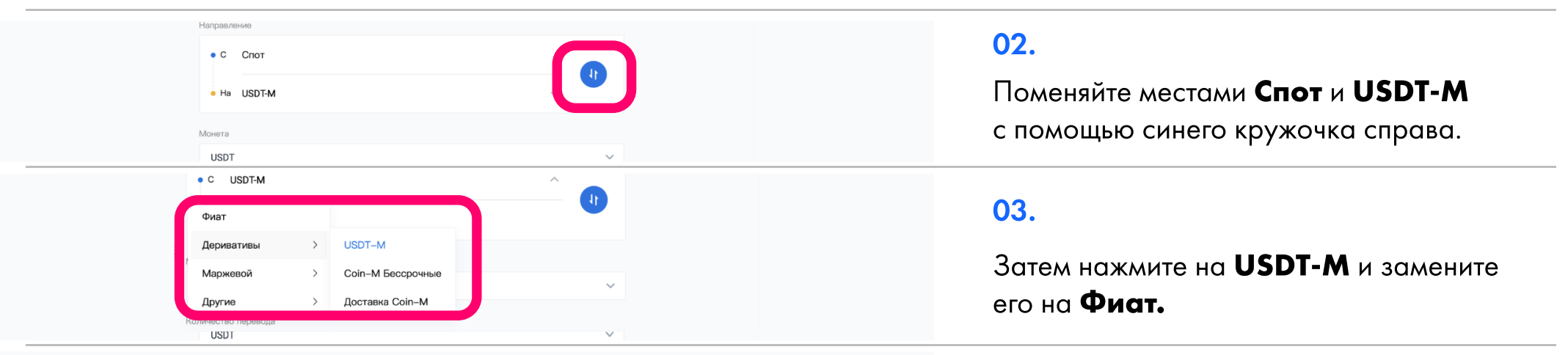

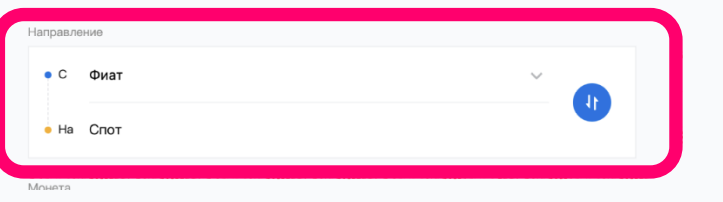

#### 04.

Вот как должно получиться.

# Переведите необходимую сумму между своими счетами.

Нажмите снова на Активы [https://www.htx.com/ru-ru/](https://www.htx.com/ru-ru/finance/account/) [finance/account/](https://www.htx.com/ru-ru/finance/account/)

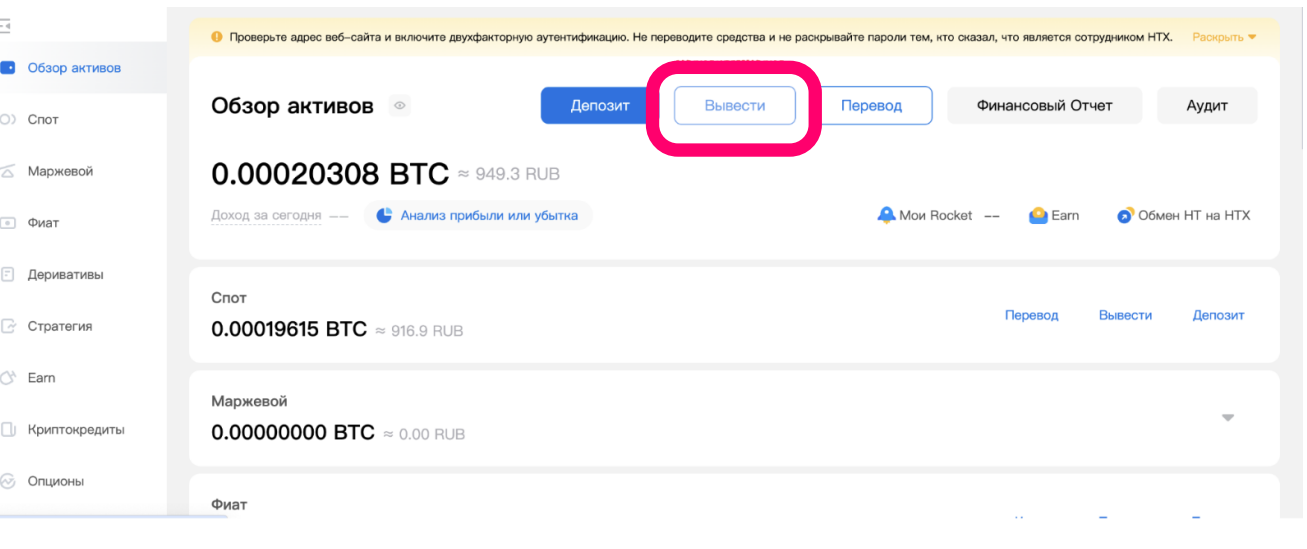

Выберите кнопку "Вывести" вверху экрана, рядом с кнопкой "Перевод", которой вы уже пользовались.

# Откроется новая страница

#### 01.

Выбрать монету.

Оставьте все как есть.

02.

#### Выберите Сеть вывода.

TRC20 обычно дает наименьшую комиссию и подходит для пополнения баланса Простобокса

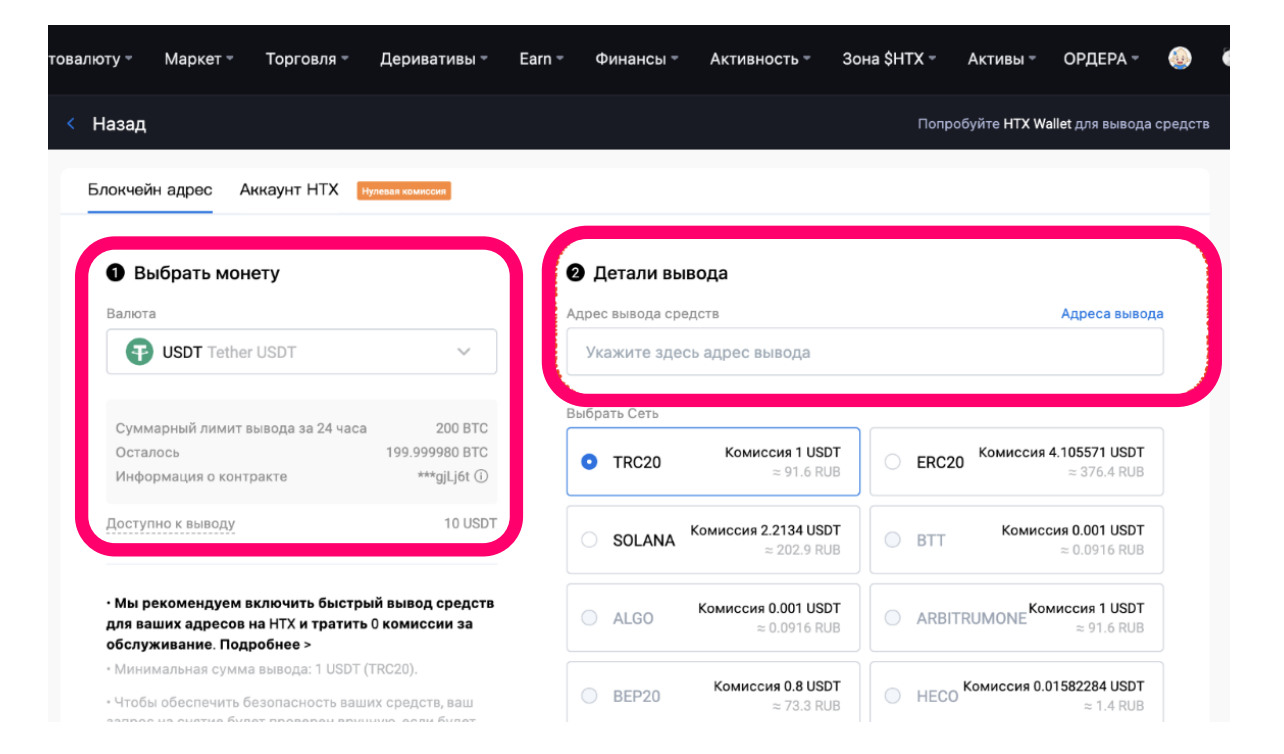

#### 03.

#### Детали вывода.

Чтобы указать адрес вывода вам надо зайти в личный кабинет Простобокса, и в пополнении баланса: выбрать пункт "Прямой перевод на криптокошелек: оплата Tether USDT (TRC20), Bitcoin" <https://prostobox.com/new-user-room/balance>

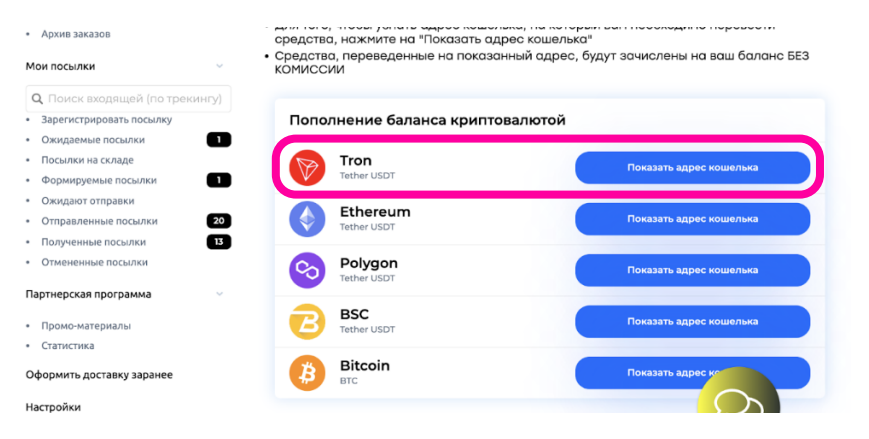

Нажмите на кнопку "Показать адрес кошелька" подходящего сети вывода кошелька.

Нажмите кнопочку "Скопировать полный адрес".

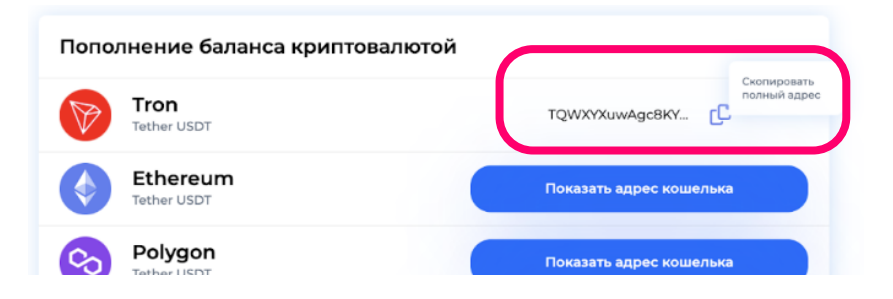

#### Возвращайтесь на сайт биржи

и вставьте скопированный адрес в поле номер два.

Выше мы уже выбрали сеть для наиболее выгодного вывода крипты. Выбирать можно только из тех сетей, которые принимает Простобокс (BSC , ETH, TRON (TRC20), SOL, ARBITRUM, POLYGON, AVALANCHE)

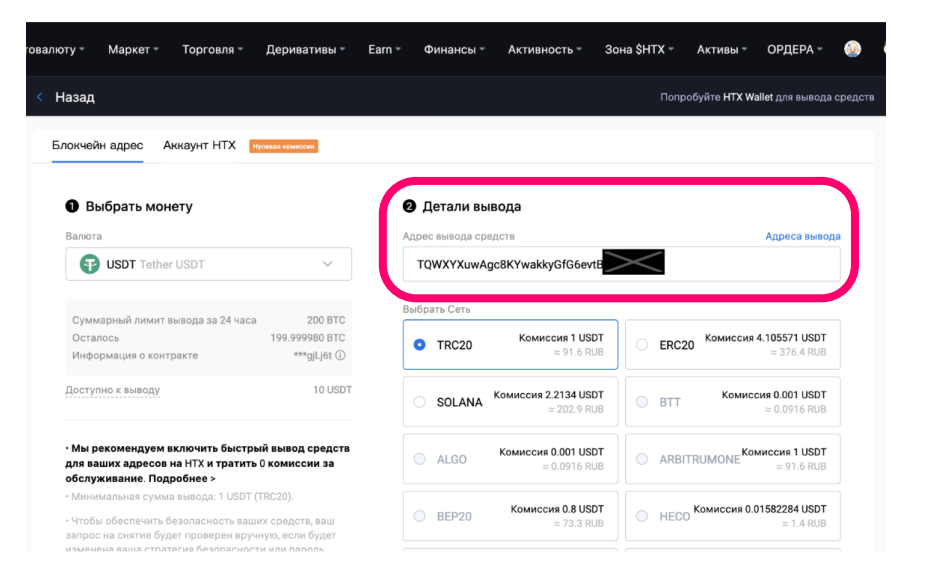

Внесите сумму вывода и нажмите кнопку Вывести.

#### Сумма на вывод

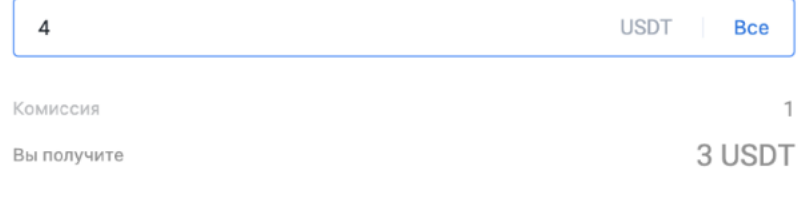

Вывести

В попапе зажмите галку **"Я проверил"** и кнопку "Подтвердить"

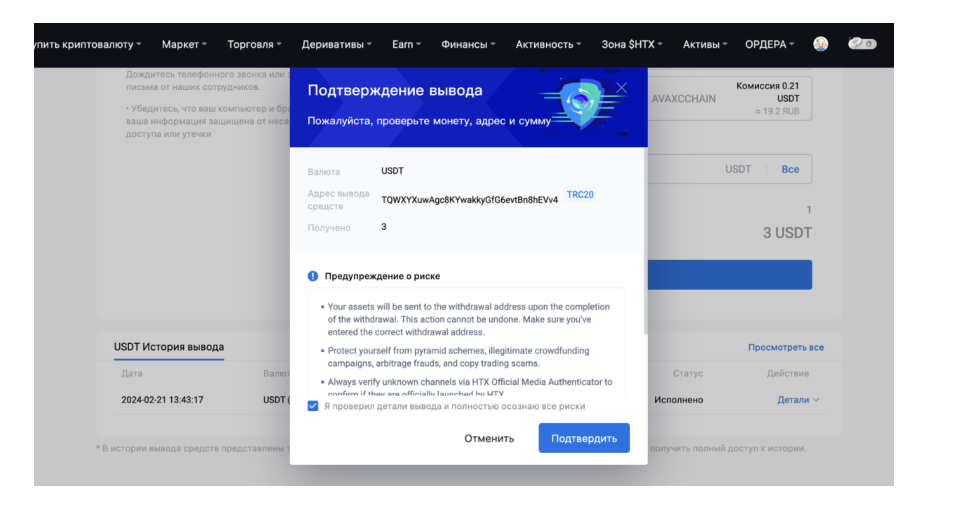

В новом попапе надо внести два кода из смс и с почты. Нажмите на текст "Нажмите,чтобы отправить" ОБА кода и на телефон и на емейл. На телефон код может поступить в форме звонка, а не СМС. Не пугайтесь, возьмите трубку и вам робот продиткует код.

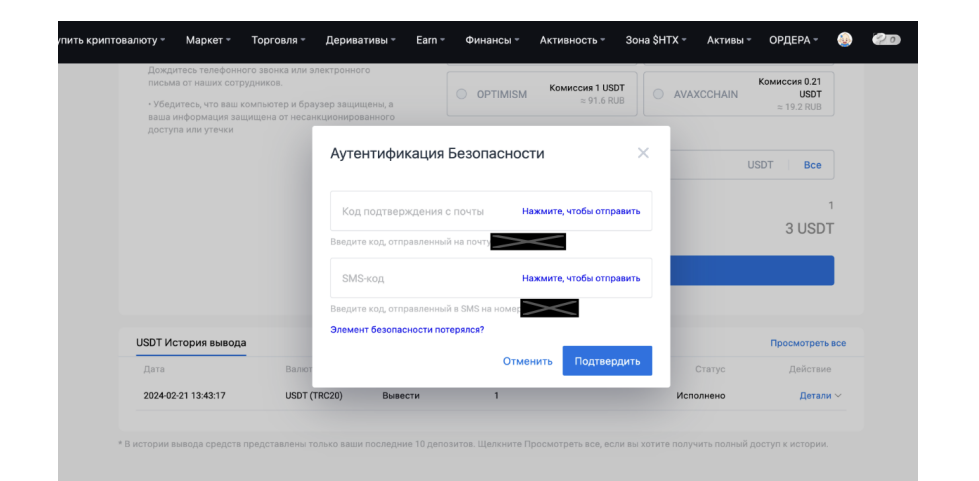

Введите коды, нажмите "Подтвердить" и подождите несколько минут зачисления на Простобокс.

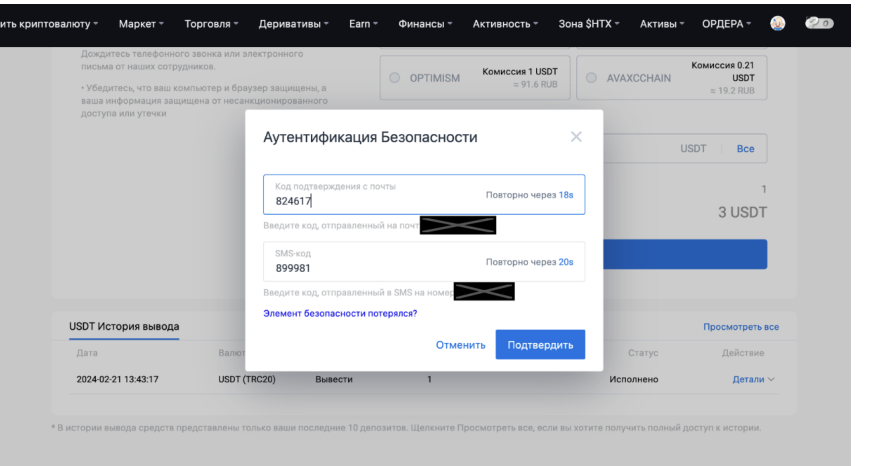

## Зачисление пройдет автоматически.